**NICOTRA** Gebhardt

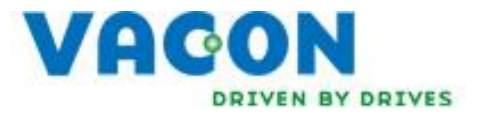

## **Snabbguide för drifttagning av Vacon 100 FLOW med Nicotra Gebhardt fläkt med PM-motor typ Lafert HPS alt. Domel AZ (Anpassad för FW0159V010 eller senare) OBS! Det är viktigt att hela guiden följs noga, inkl. sista punkten, motoridentifiering.**

# **1. FÖRSTA STARTEN**

**Vid första spänningssättning aktiveras startguiden automatiskt** (beskrivs även i applikationshandboken, avsnitt 1.2)

- 
- 1. VAL AV SPRÅK (P6.1) **Välj svenska** eller enligt användarland
- 2. Vill du köra startguiden **JA** 3. Applikation (P1.2) **HVAC**
- 4. Process Typ **Fläkt**
- 5. Motortyp (1.8) **PM-Motor**

#### **MOTORDATA (enl. motormärkskylt för Lafert HPS resp. enl. uppgifter ifrån Nicotra Gebhardt för Domel AZ "pancake motor")**

- 6. Motormärkspänning, B.E.M.F. vid full last (P1.9)
- 7. Motormärkfrekvens (P1.10)
- 8. Motormärkvarvtal (P1.11)
- 9. Motormärkström (P1.12)
- 10. Lägsta frekvensbörvärde (P1.3) Enligt önskemål, ≥ 10 Hz
- 11. Högsta frekvensbörvärde (P1.4) Enligt märkskylt datablad för fläkt
- 12.Accelerationstid (P1.5) 90-120 s (välj 120 s för storlek 6371-8090)
- 13.Retardationstid (P1.6) 60-120 s (välj 120 s för storlek 6371-8090)
- 14.Vill du köra applikationsguiden? NEJ

# **2. ÖVRIGA INSTÄLLNINGAR (SNABBINSTÄLLNINGSMENY M1)**

Notera att de parametrar som finns i Meny 1 snabbinställningar även finns i andra menyer. (I snabbinställningsmenyn har man samlat de viktigaste parametrarna)

- P1.7 Strömgräns = 1,1 x Motorns märkström (P1.12)
- P1.14 Energioptimering = Tillåten Gör att motorströmmen optimeras för att spara energi. Funktionen är inte aktiv under 10 Hz.
- P1.17 Stopp Funktion = Ramp För att aktivt bromsa in motorn vid stopp (vid fri utrullning tar det väldigt lång tid innan fläkthjulet slutar rotera)
- P1.18 Automatisk återställning = Tillåten Gör att t.ex. under-/ eller överspänningsfel återställs automatiskt för att undvika onödiga driftstopp p.g.a. kortvariga störningar i nätet.

NICOTRA Gebhardt VAG

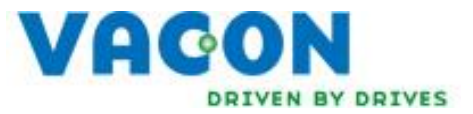

### **Övriga parametrar ligger i Meny 3 (Parametrar):**

- P3.1.1.6 Motor Märkeffekt = Enligt märkskylt
- P3.4.1.1 Ramp 1 form =  $3.0 \%$ Rampen blir S-formad vilket gör att starten blir mjukare
- P3.4.5.1Flödesbroms = Tillåten Möjliggör att önskad stoppramp (60 s) kan uppfyllas genom att flödet i motorn ökas.
- P3.4.5.2Flödesbromsström = 50 % av motorns märkström Möjliggör att önskad stoppramp (60 s) kan uppfyllas genom att flödet i motorn ökas.
- P3.9.2.2 Motor omgivningstemperatur = faktisk omgivningstemperatur Normalt 20-25°C. För högt värde gör att omriktaren kan lösa på felkod F16, Motor övertemperatur trots att motorn inte är överbelastad. Motorskyddet baseras på beräkningar och därför ska indata såsom omgivningstemperatur och märkström vara korrekta.

### **3. MOTOR IDENTIFIERING (VIKTIGT!)**

För justering av omriktarens U/f kurva för att säkerställa driften behöver motor identifiering göras. Detta görs enklast enligt följande:

#### **1. Ändra styrplats till lokal (panel)**

- Tryck FUNCT
- Välj LOKAL/FJÄRR
- Välj LOKAL (för att kunna starta omriktaren med panelens START-knapp)

### **2. Gå till Parameter P3.1.2.4 Identifiering**

- Ändra P3.1.2.4 till Vid stillestånd (kommer inte att rotera motorn under ID-körning)
- Starta identifieringen inom 20 s genom att trycka på panelens START-knapp.
- Identifieringen startar och man hör ljud från motorn. Omriktaren stoppas automatiskt vid avslutad identifiering.
- Ändra tillbaka till styrplats FJÄRR (via FUNCT-knappen)

### **SUPPORT**

Nicotra Gebhardt, tel: 010-130 26 20 Vacon, tel: 08-29 30 55